# **Roger NeckLoop for speech-to-text**

**Installation instructions**

Roger NeckLoop can be connected to a computer, tablet or smartphone to generate live, automated captions using 3rd party speech-to-text software.

## **Preparations**

- 1. Ensure your Roger NeckLoop and your Roger microphone are charged.
- 2. Ensure you have a 3rd party speech-to-text, live transcribe or dictation application installed on your computer, smartphone or tablet.

### **Connection to computer**

You need: The included USB-C to USB-A cable.

1. Connect the USB cable to the Roger NeckLoop and your computer:

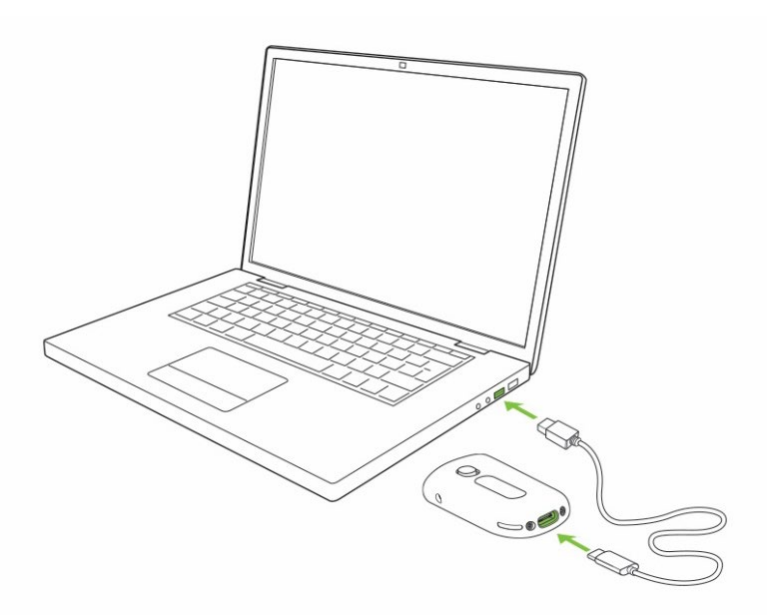

2. Turn Roger NeckLoop on.

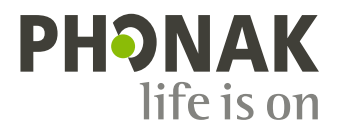

3. On your computer, check that Roger NeckLoop is selected as the input source (sound settings):

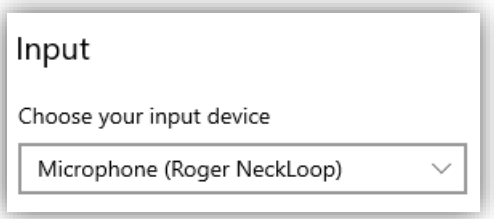

4. Run the speech-to-text software (3rd party application) on your computer. Alternatively, you can also run the 'Dictate' feature in Microsoft Word:

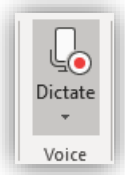

5. Now speak into the Roger microphone and the speech-to-text software or MS Word will transcribe the spoken words into text.

### **Connection to smartphone or tablet with a USB-C socket**

You need: The included USB-C to USB-A cable and an On-the-Go (OTG) adapter, **OR** a USB-C to USB-C cable.

- 1. Connect Roger NeckLoop to your smartphone or tablet with an OTGadapter and the included USB cable, **OR** use a USB-C to USB-C cable.
- 2. Turn Roger NeckLoop on.
- 3. Run the speech-to-text app (e.g. Google Transcribe) on your smartphone or tablet.
- 4. If necessary, select Roger NeckLoop as input source.
- 5. Speak into the Roger microphone and the speech-to-text app will transcribe the spoken words into text.

#### **Connection to smartphone or tablet with a Lightning socket**

You need: The included USB-C to USB-A cable and a *Lightning to* USB 3 Camera Adapter. Your phone charger.

- 1. Connect the adapter to your smartphone.
- 2. Connect your phone charger to the adapter.
- 3. Connect Roger NeckLoop to the adapter with the included USB-C to USB-A cable.
- 4. Turn Roger NeckLoop on.
- 5. Run the speech-to-text app on your smartphone or tablet.
- 6. If necessary, select Roger NeckLoop as input source.
- 7. Speak into the Roger microphone and the speech-to-text app will transcribe the spoken words into text.

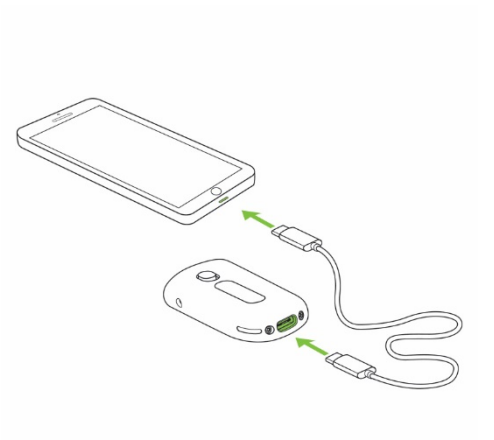

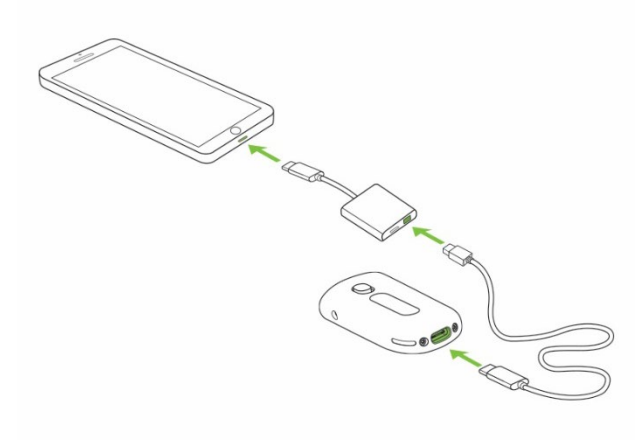

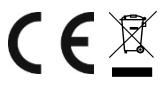